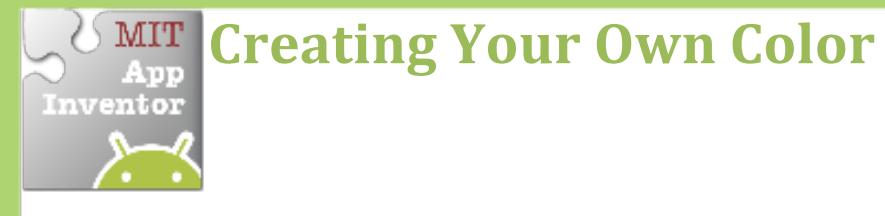

Create your own colors using the make a color block.

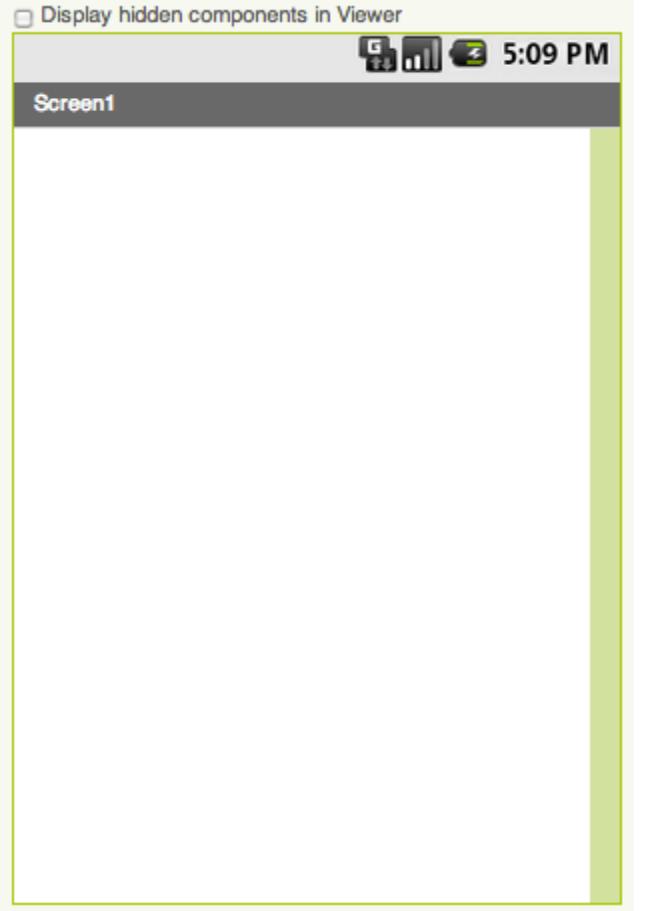

## **Getting Ready**

No components are necessary to use make color.

## **Blocks Editor**

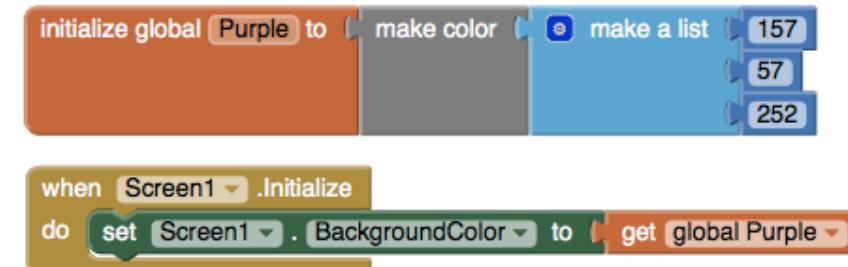

## **What Does it Mean?**

**Make color** takes in a list of 4 numbers. The first three numbers represent the RGB values. The last is the alpha or how strong the color is.

**Purple** is made from using 157 as R, 57 as G,  $252$  as B and  $100$  as alpha.

**When Screen1** is initialized, the background color is set the color we created in the variable Purple.

**Can you make a Turquoise color?** 

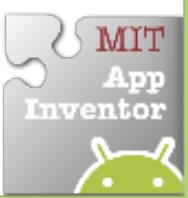